## **Architektúra, címzési módok**

vkoschek@vonalkod.hu

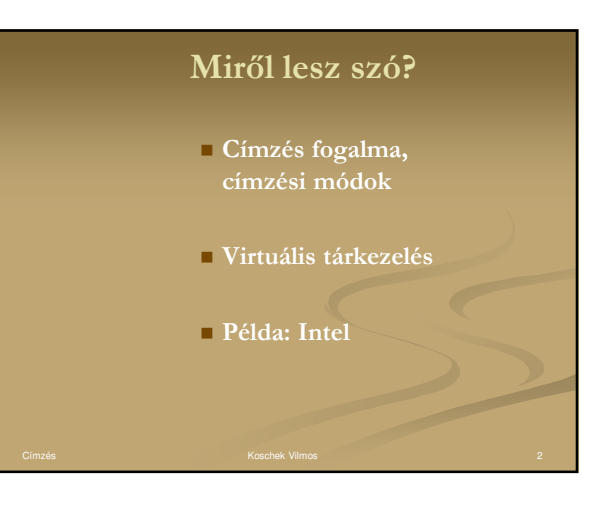

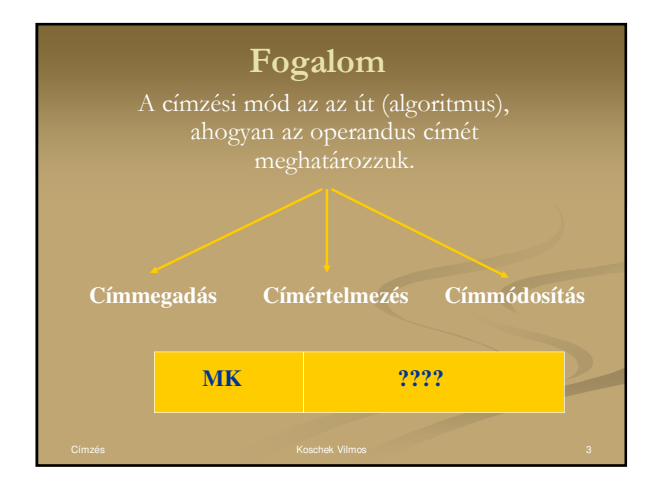

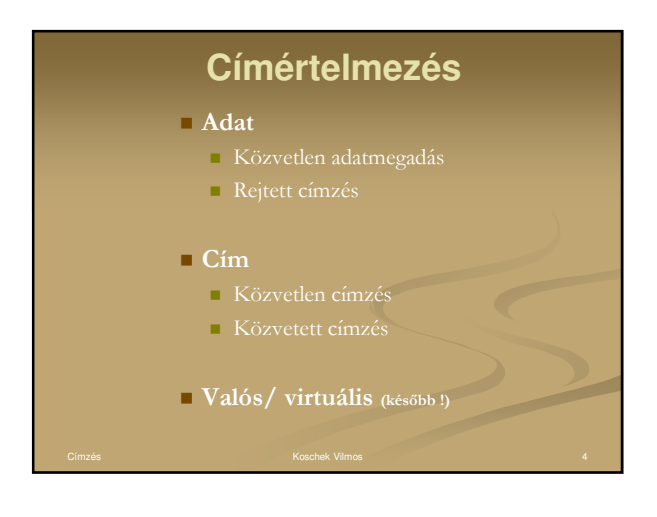

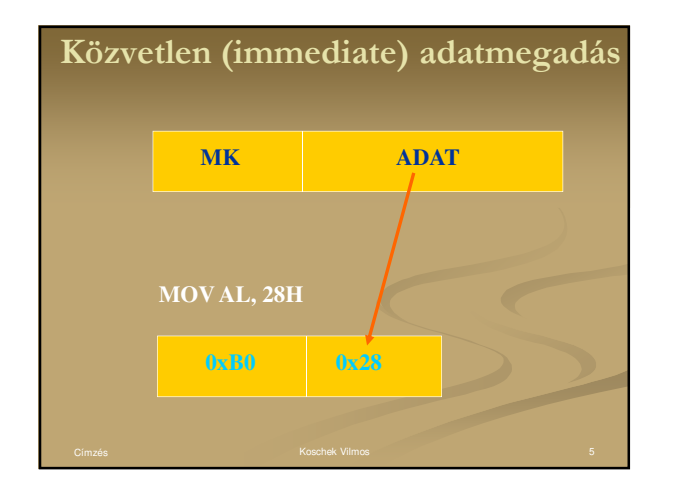

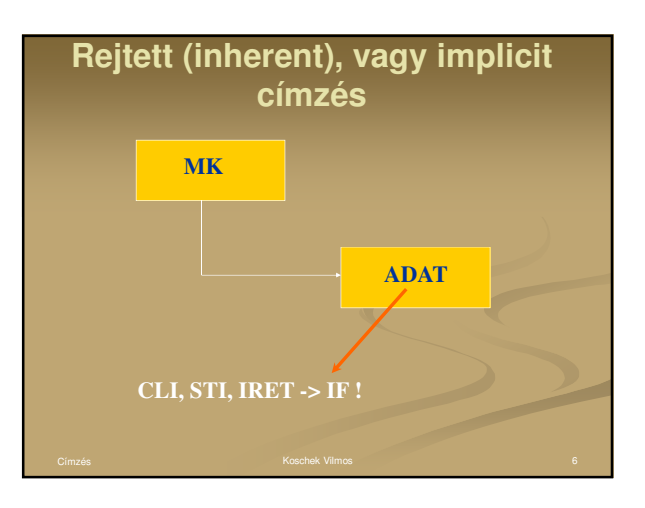

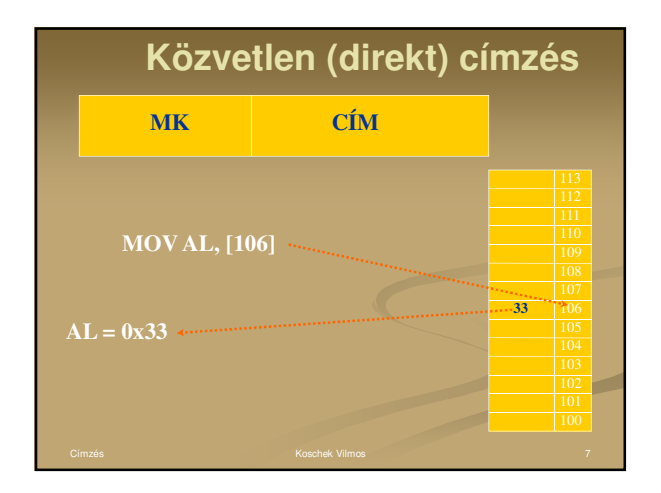

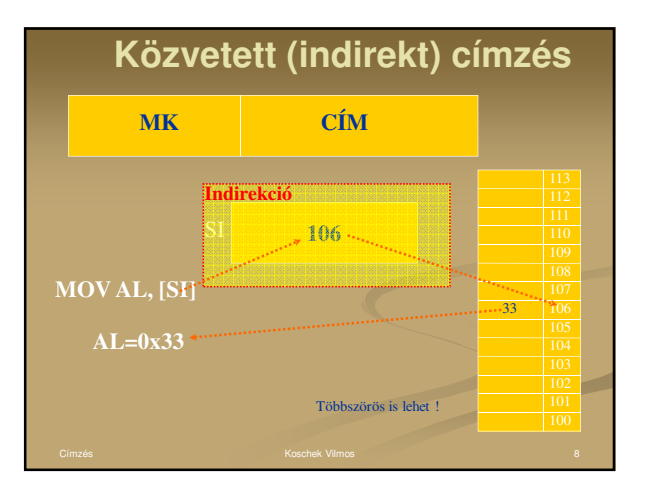

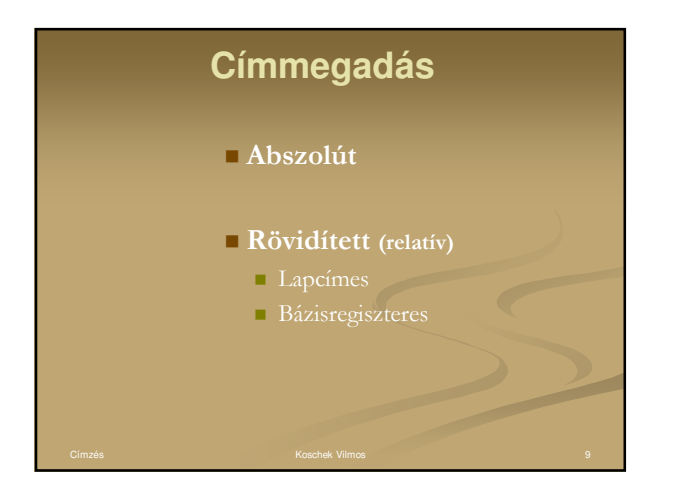

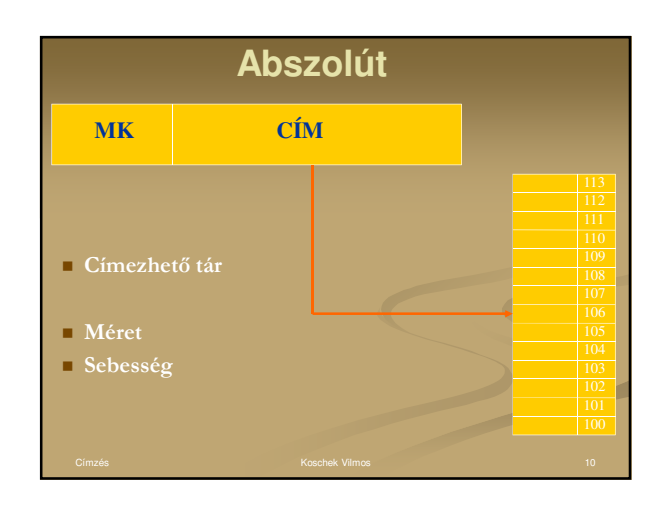

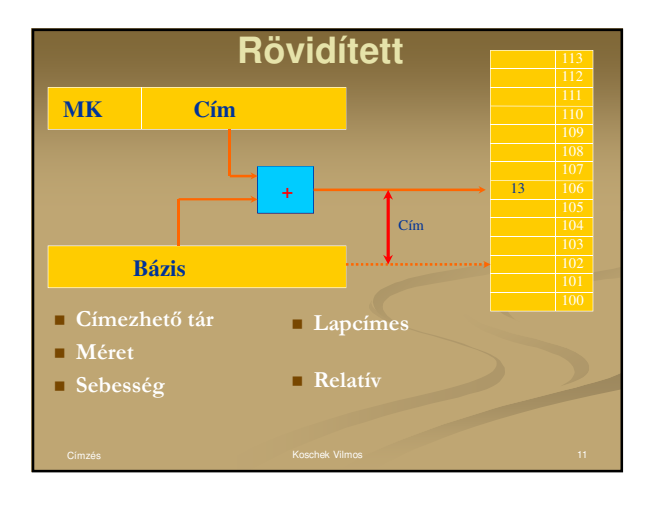

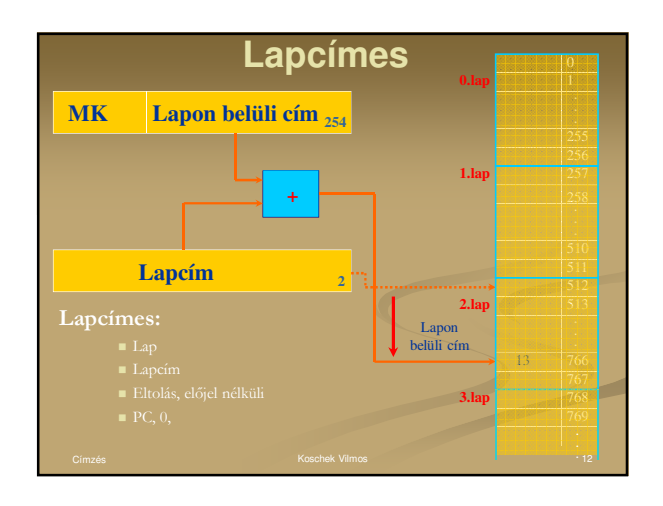

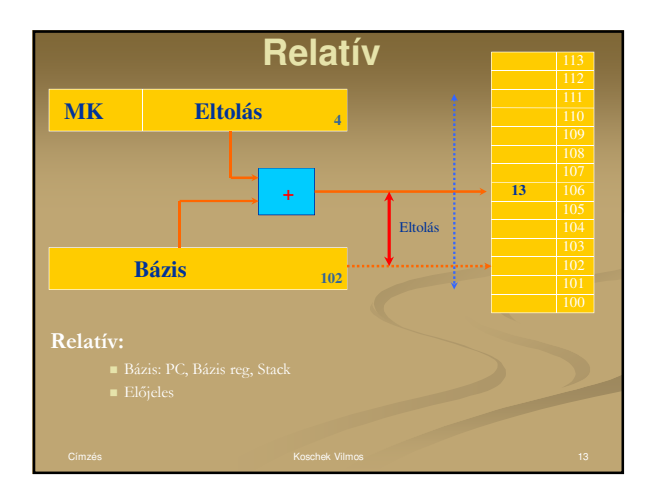

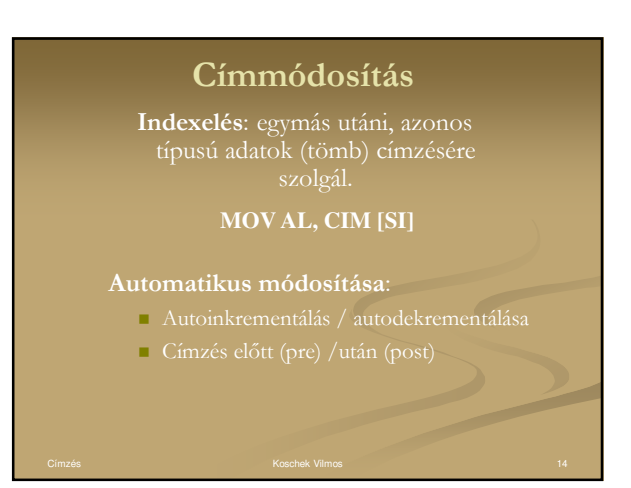

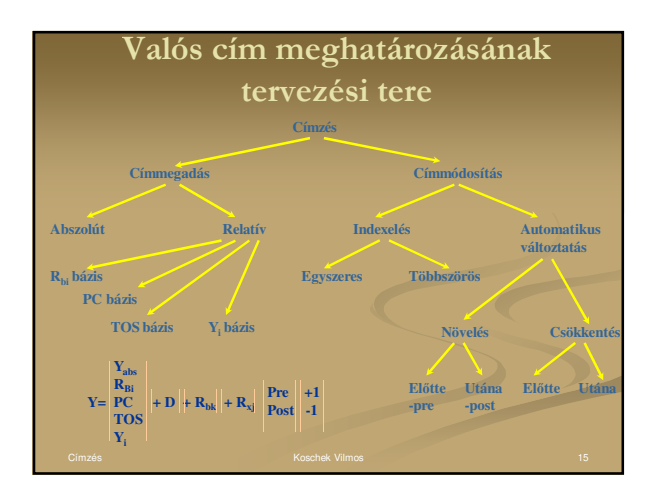

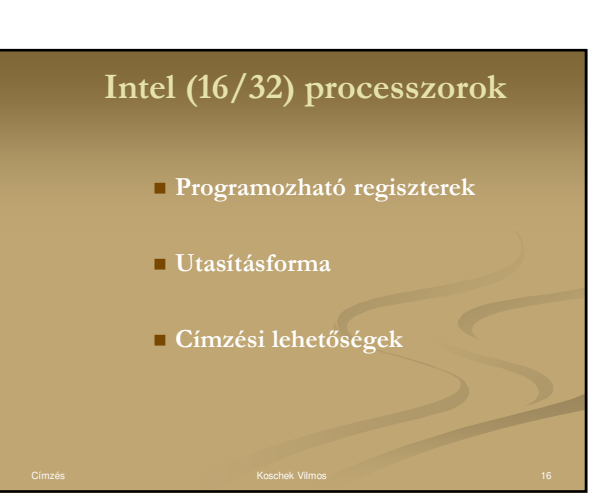

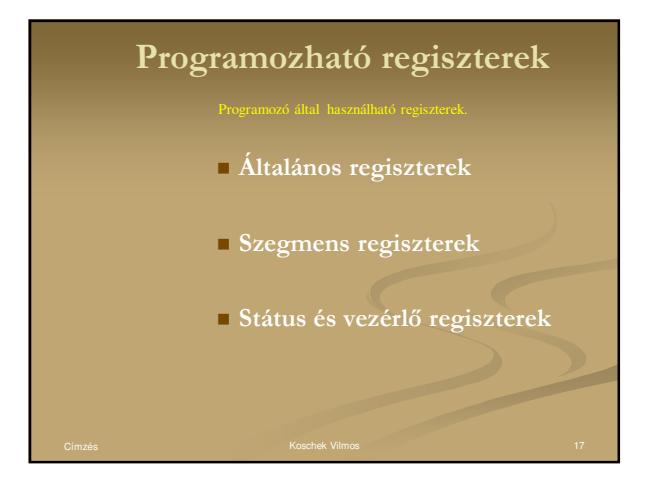

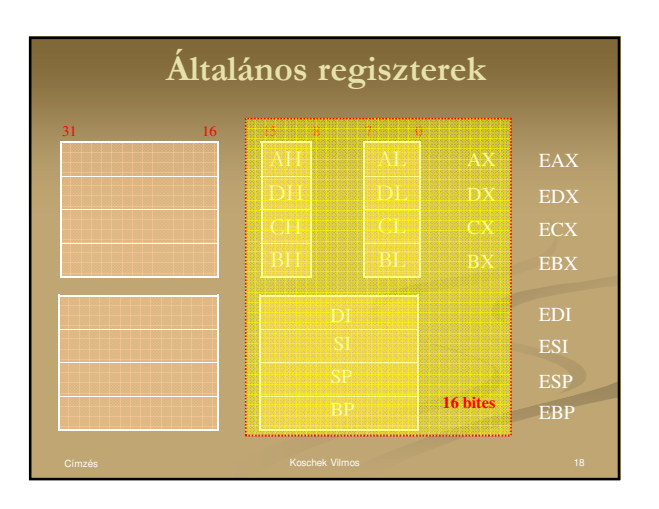

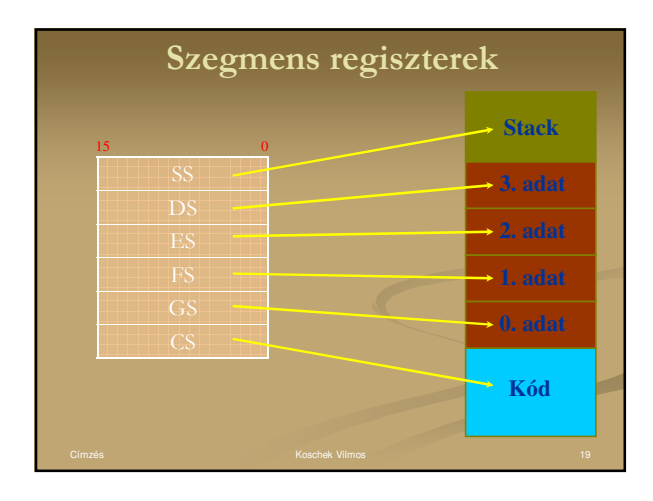

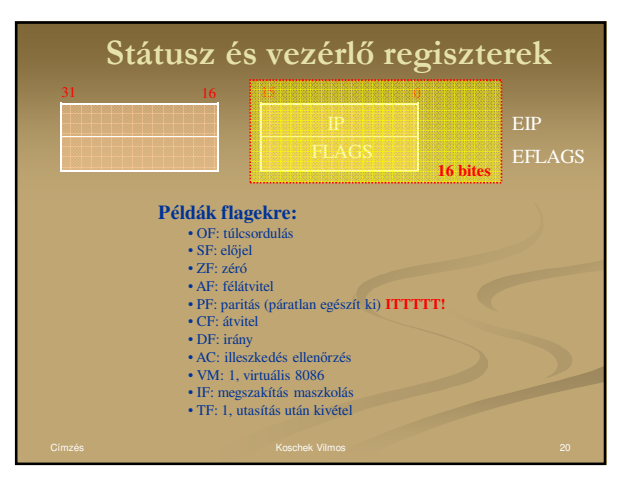

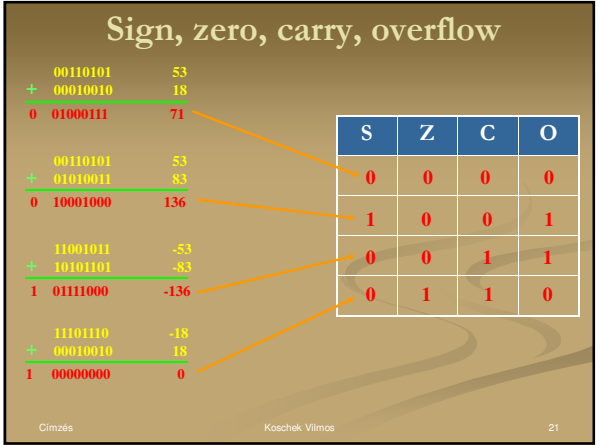

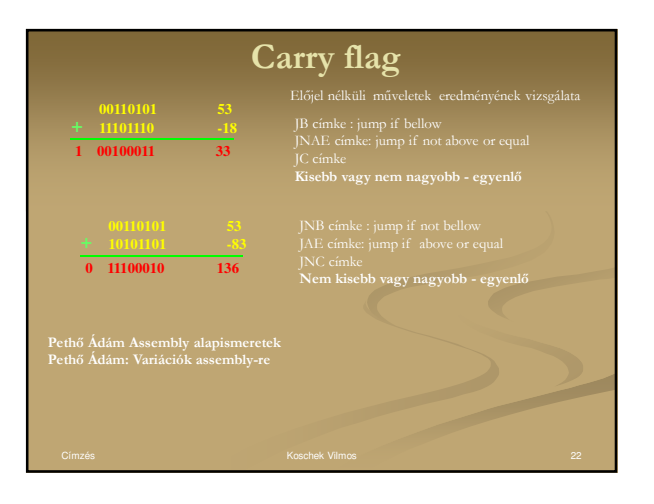

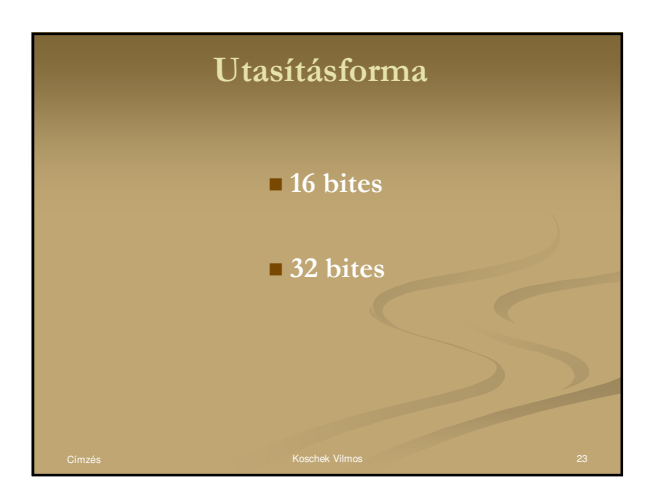

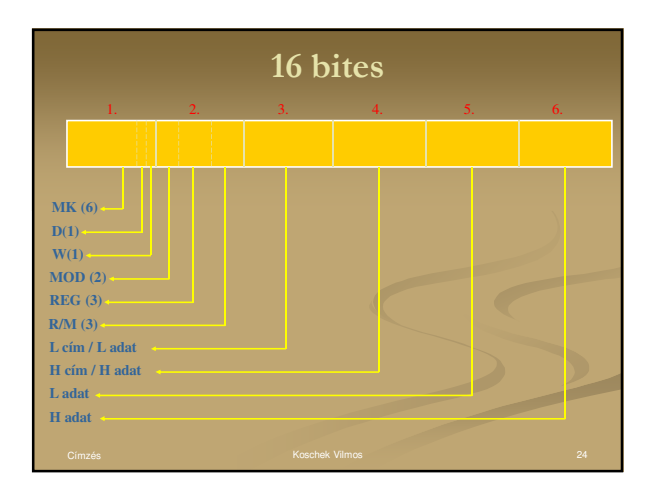

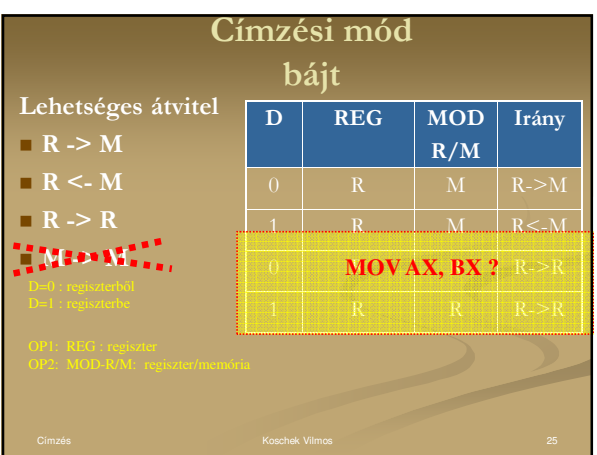

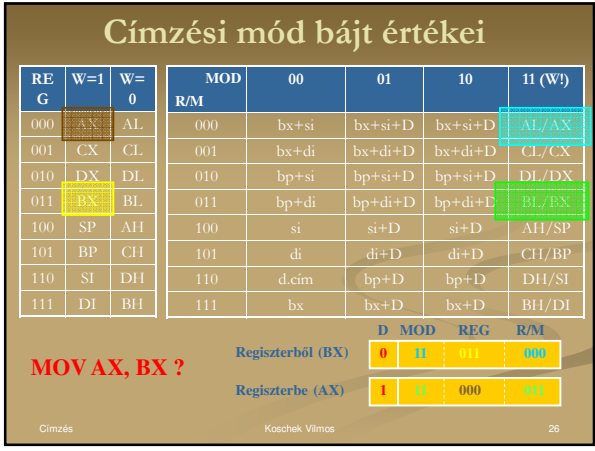

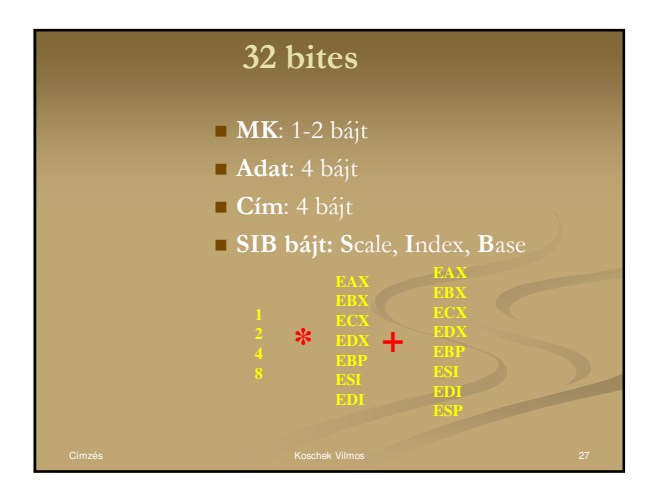

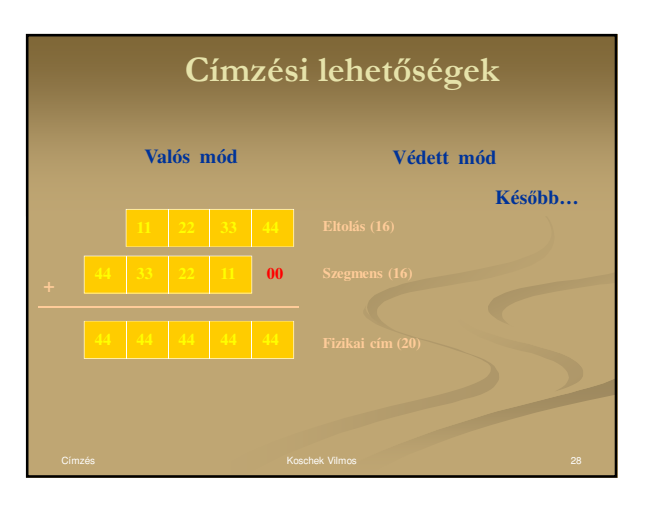

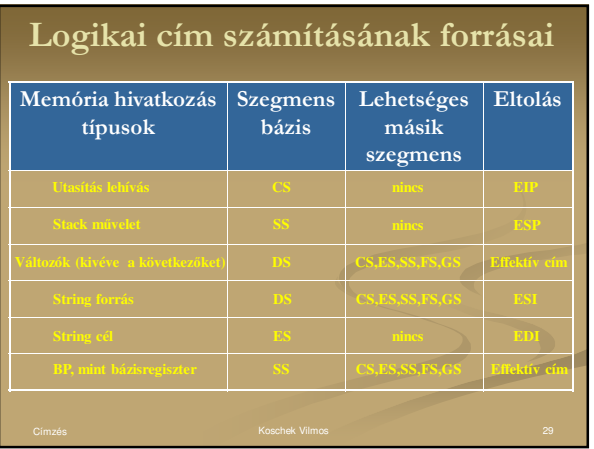

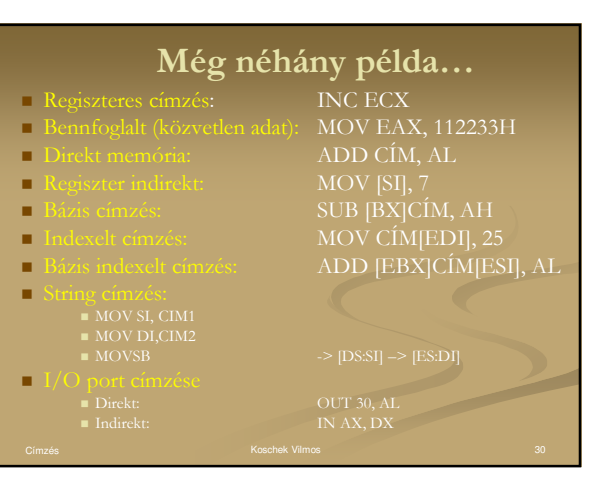

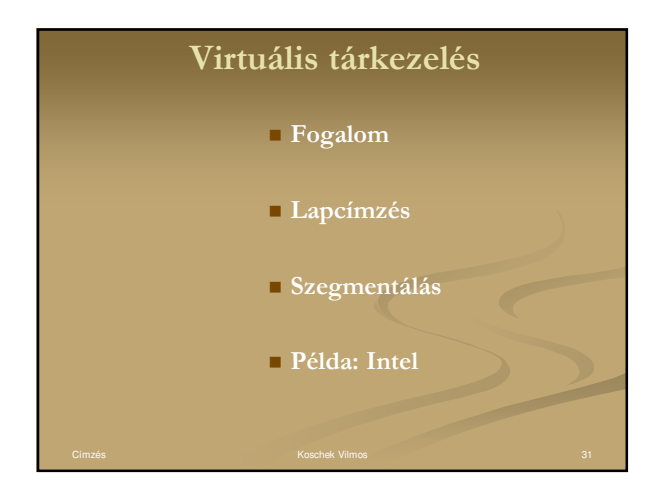

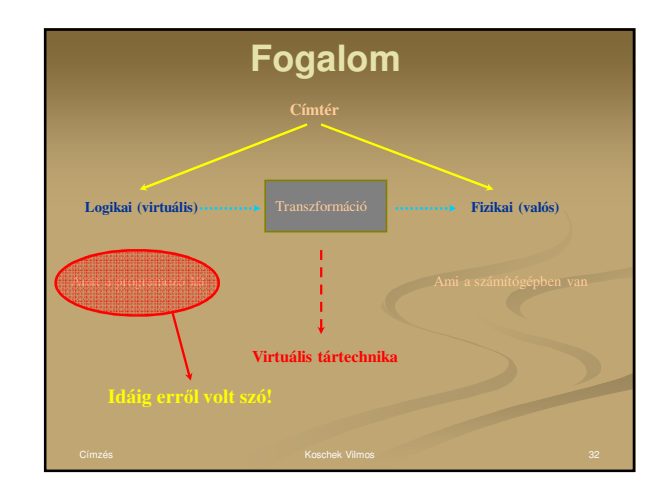

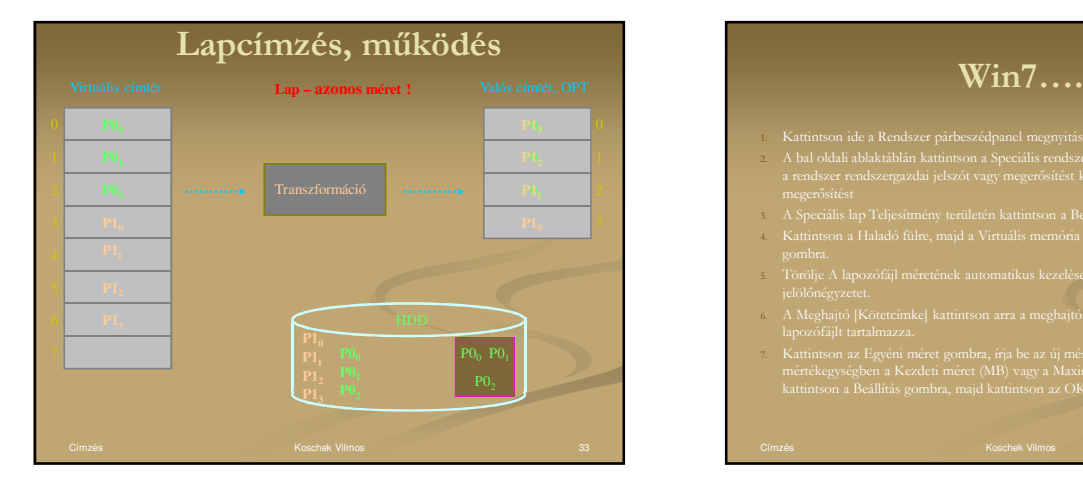

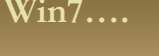

- 
- 2. A bal oldali ablaktáblán kattintson a Speciális rendszerbeállítások elemre. Amennyiben
- 3. A Speciális lap Teljesítmény területén kattintson a Beállítások gombra.
- 4. Kattintson a Haladó fülre, majd a Virtuális memória területen kattintson a Módosítás
- 
- 5. Törölje A lapozófájl méretének automatikus kezelése az összes meghajtón
- 6. A Meghajtó [Kötetcímke] kattintson arra a meghajtóra, amely a módosítani kívánt
- mértékegységben a Kezdeti méret (MB) vagy a Maximális méret (MB) mezőbe,

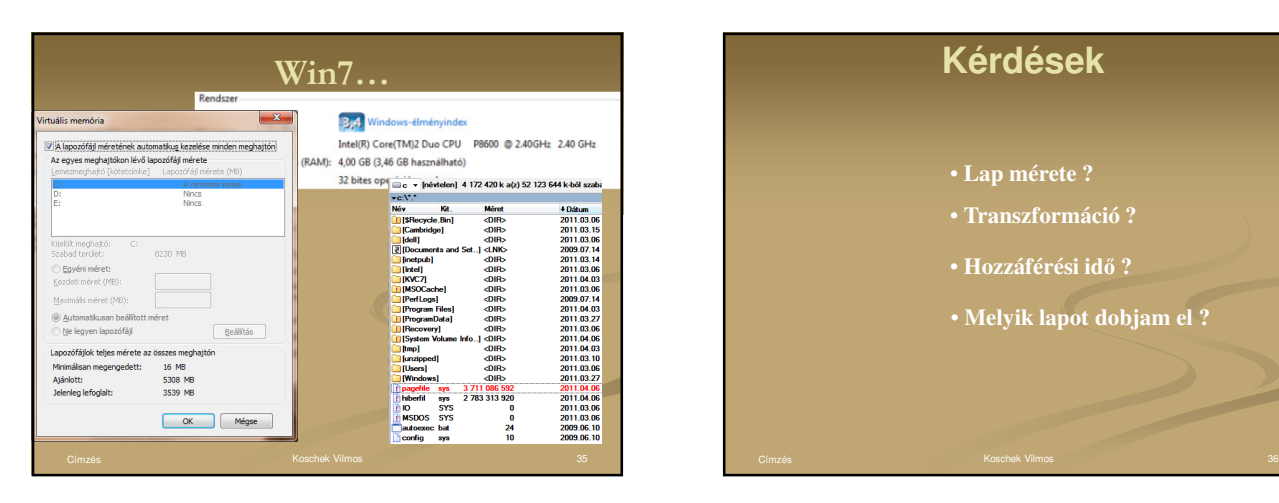

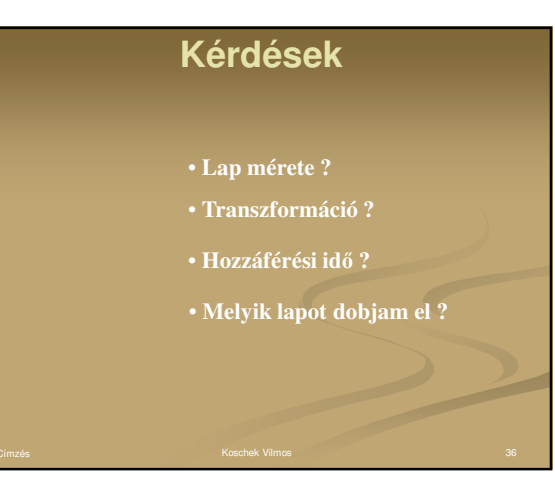

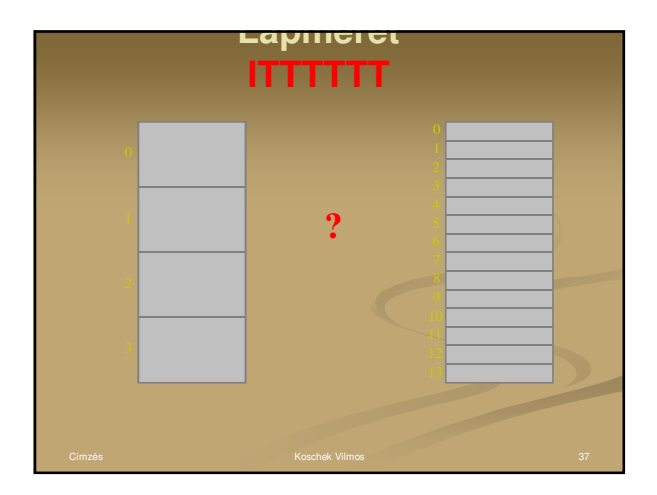

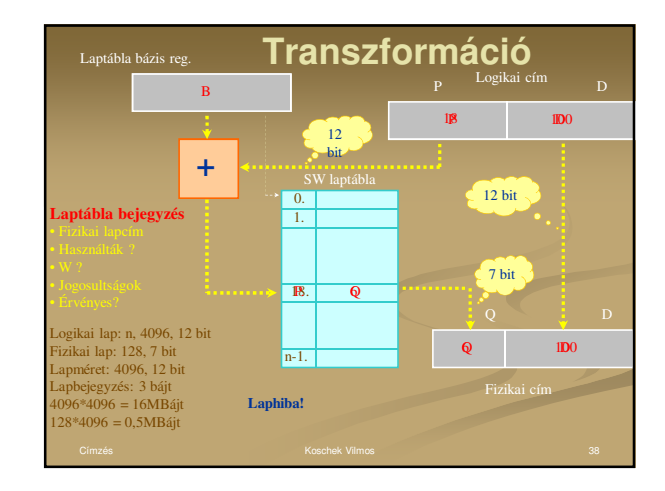

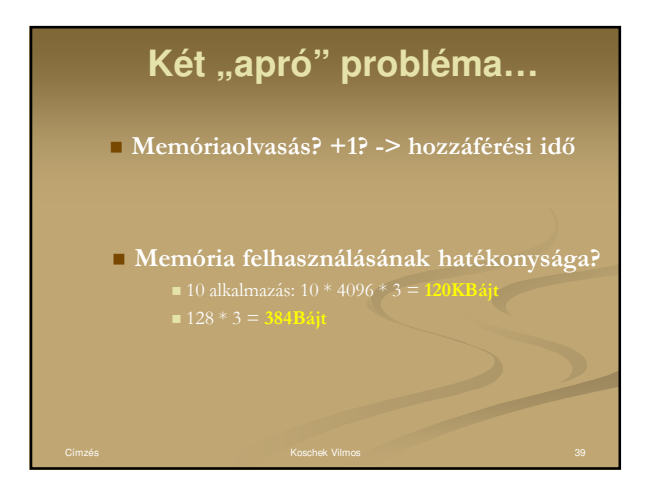

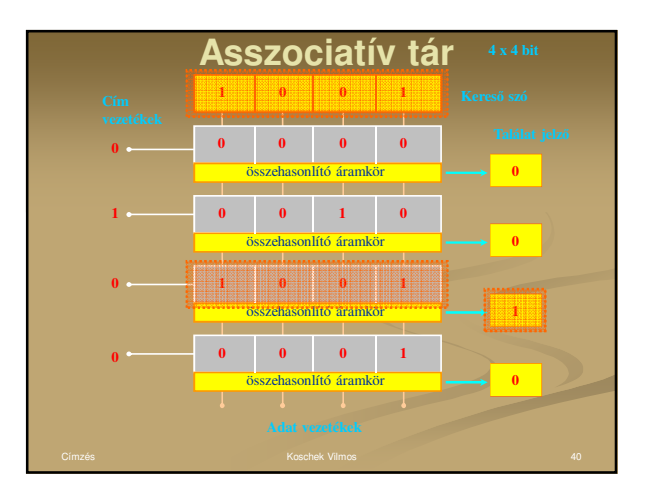

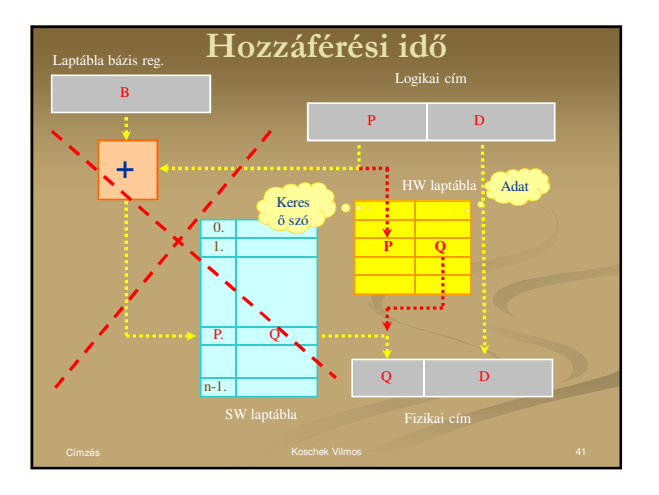

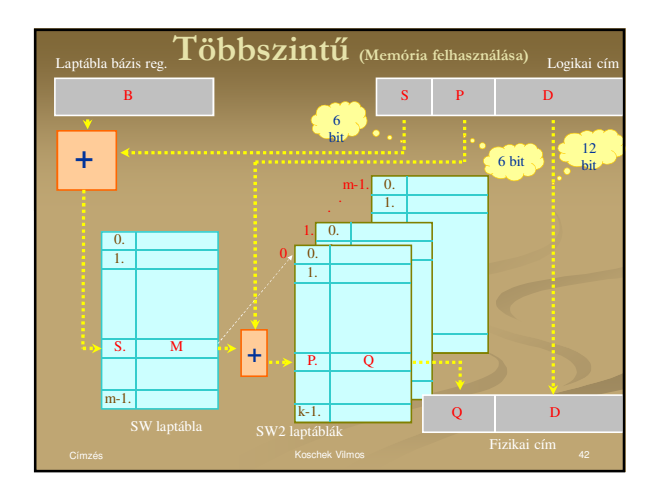

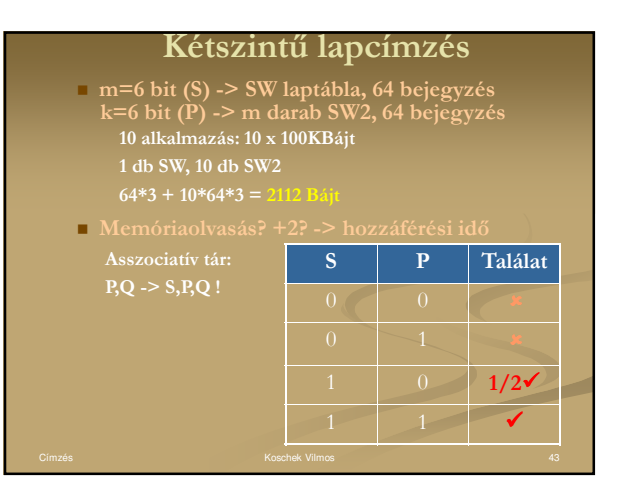

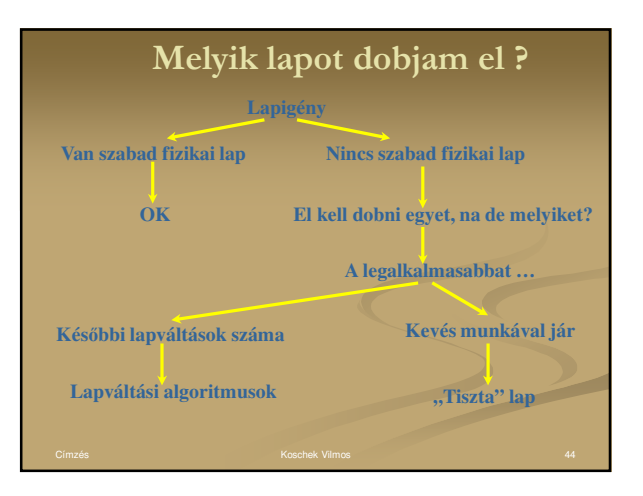

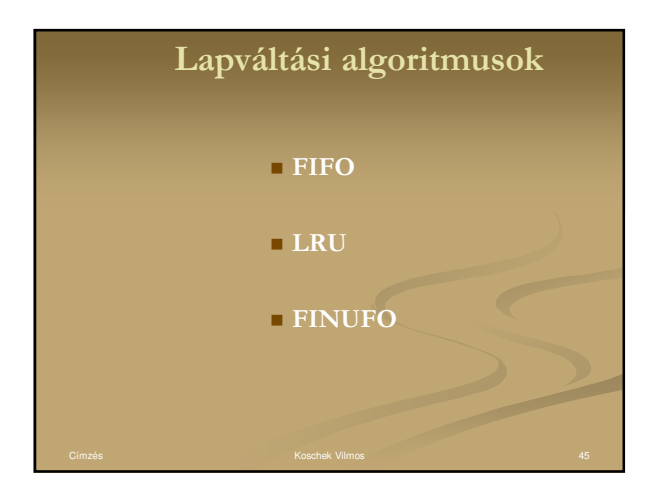

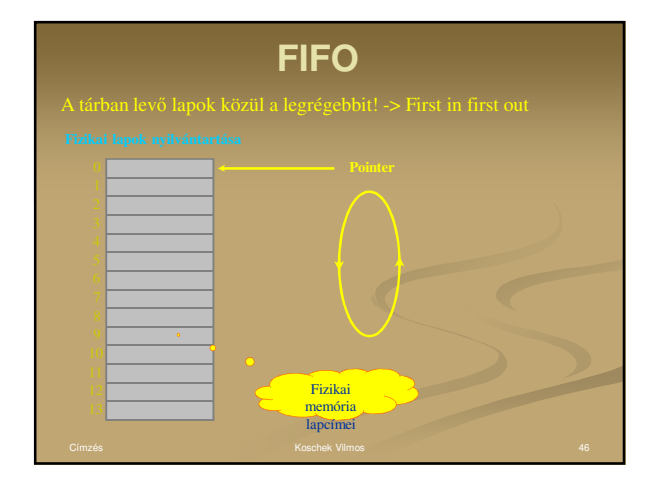

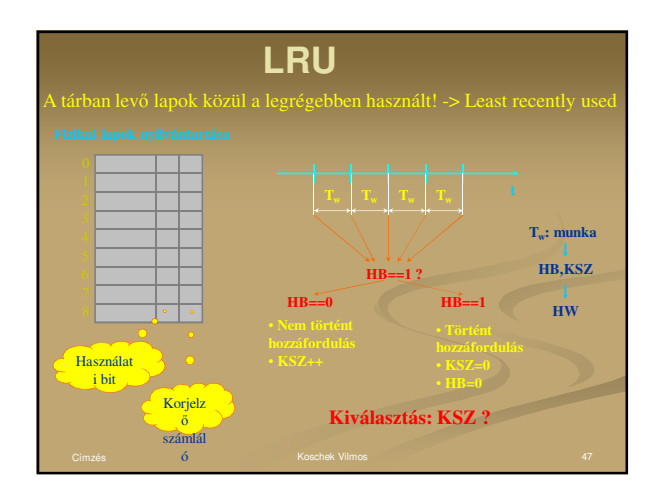

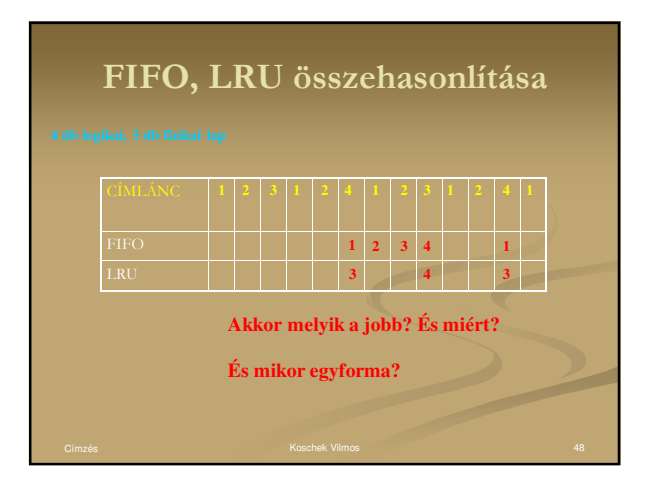

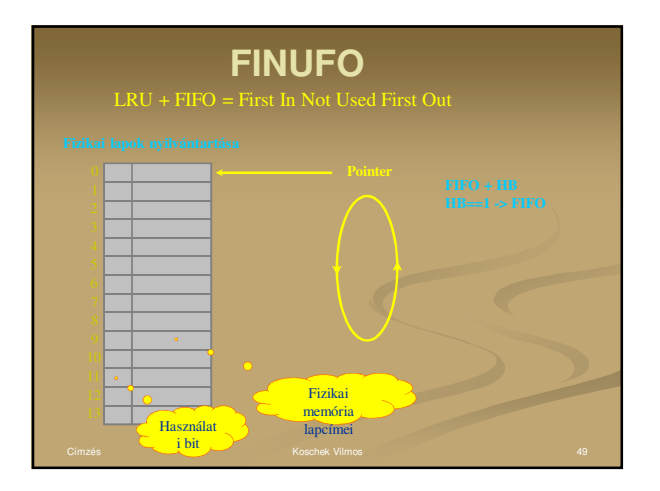

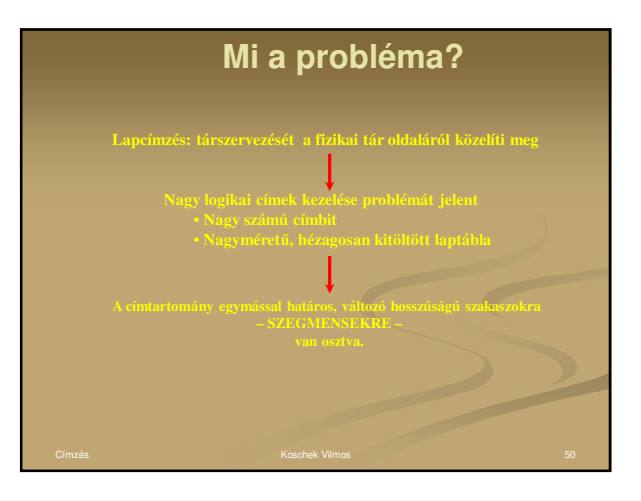

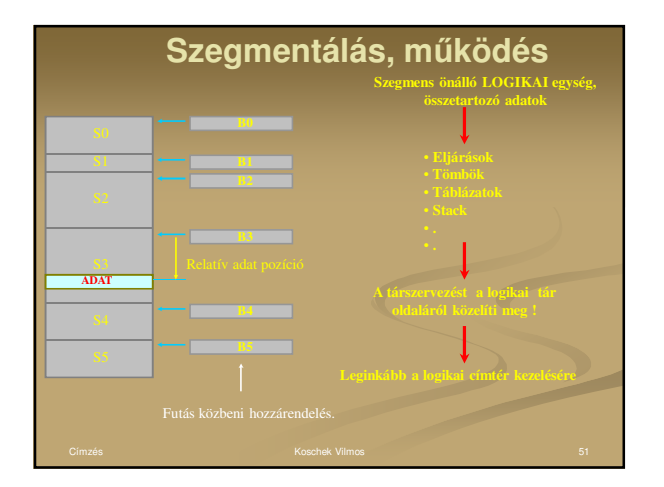

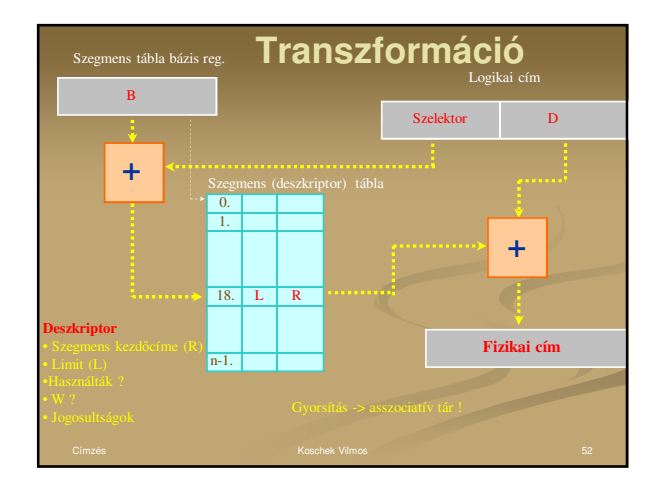

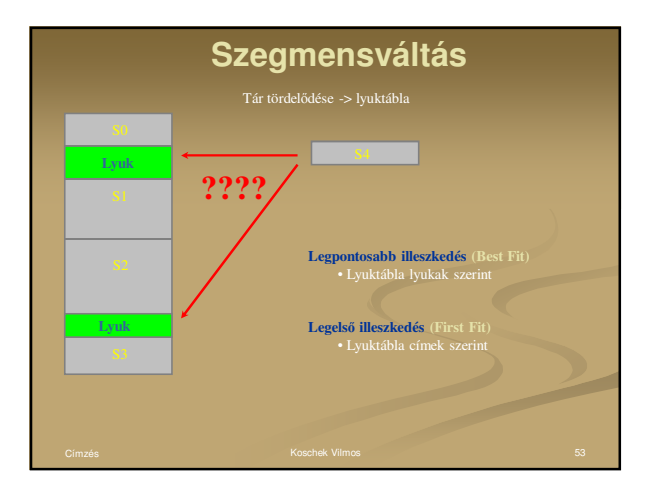

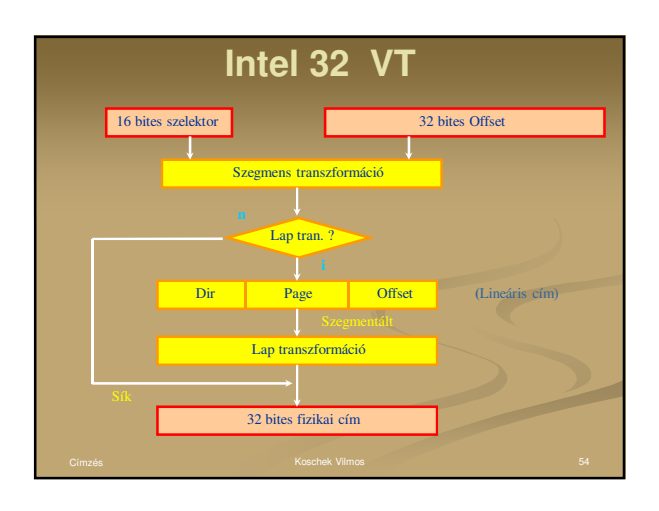

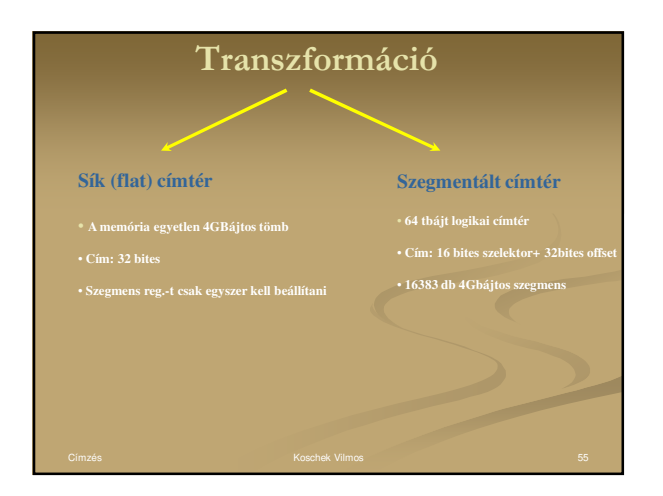

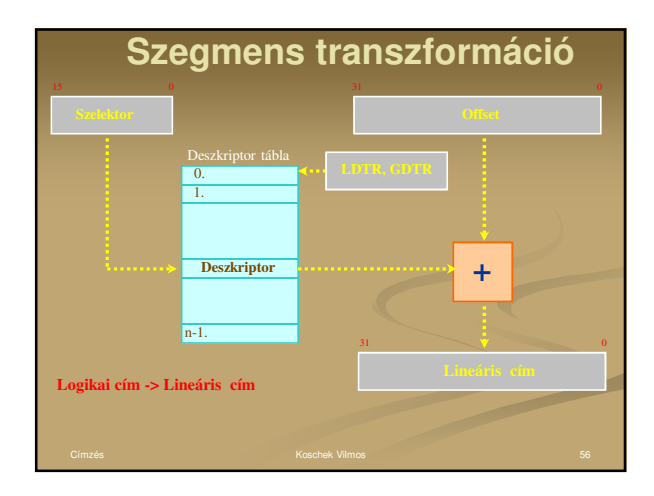

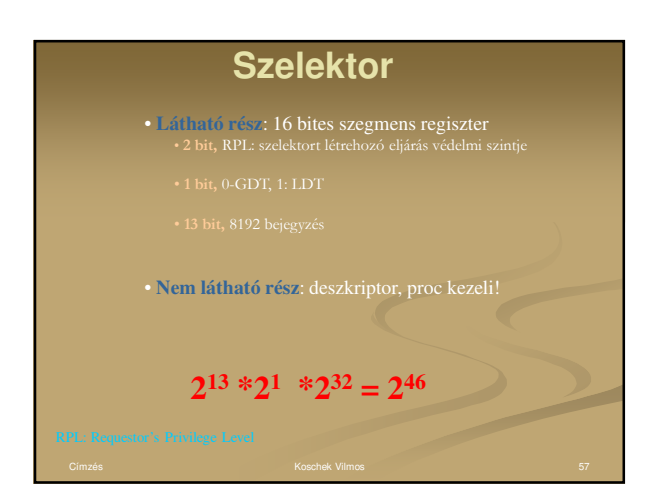

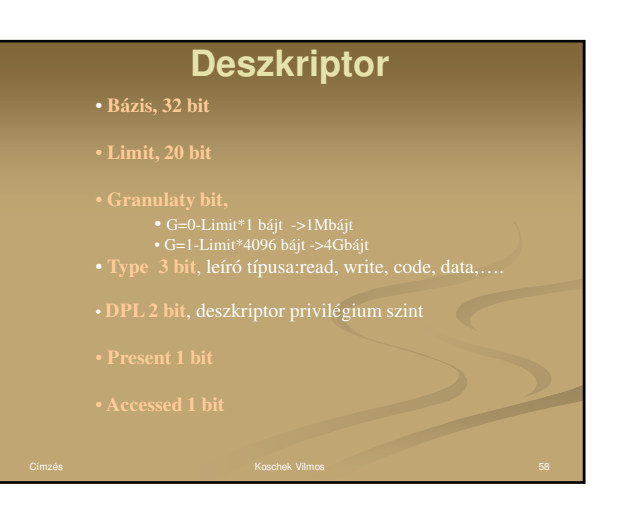

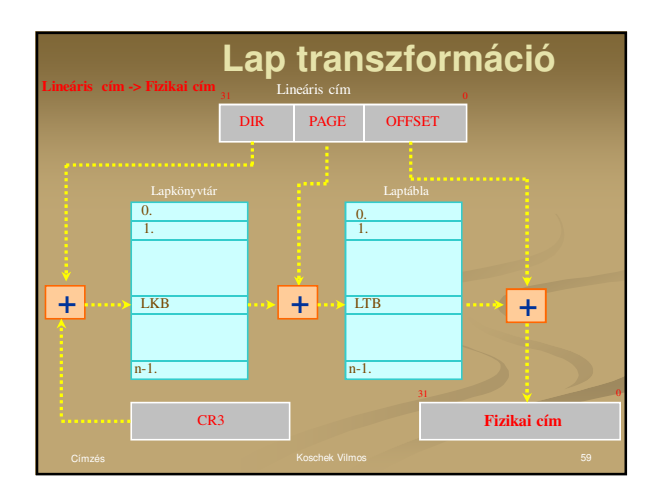

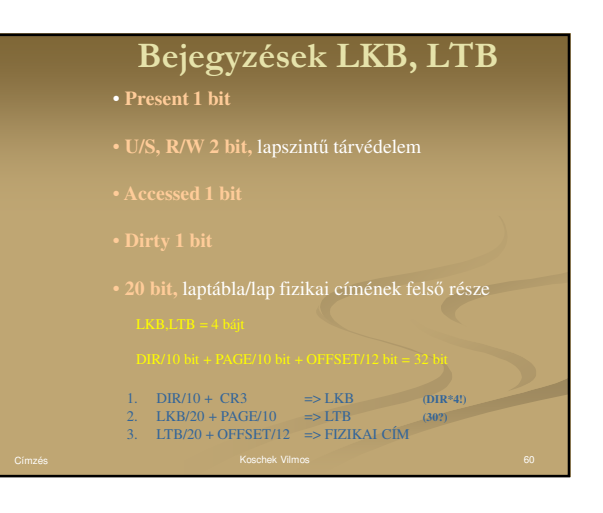

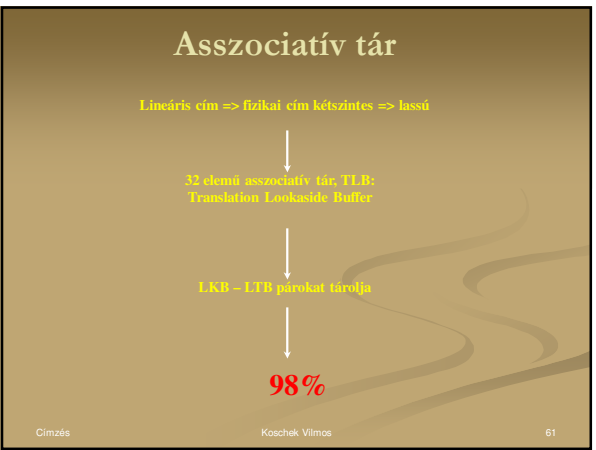

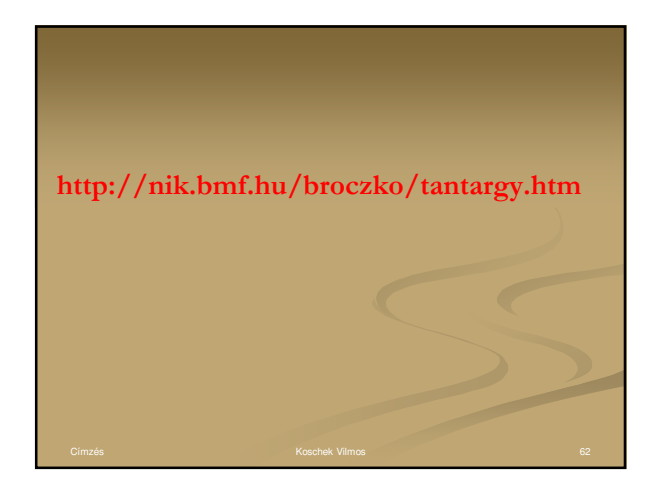